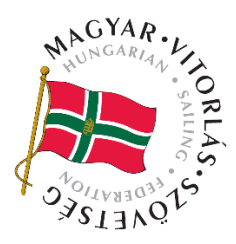

Az új hajó regisztrációját a versenyző vagy tagszervezet végezheti el a VIHAR rendszerben. Ezt követően adunk neki YS számot.

Teendők: A hajó *adatlapjának* és *Regisztrációs adatlapjának* kitöltését segítő tájékoztató elérhető [ITT.](https://hunsail.hu/VIHAR_kisokos)

## **A regisztráció és az éves nyilvántartás lépései:**

## Éves nyilvántartás:

- 1. A versenyzői vagy tagszervezeti profilban, aki a hajó kezelője át kell nézni, hogy a születési név, alap adatok rendben vannak-e.
- 2. A hajóim menüpont alatt található a hajód, a publikus hajóadatoknál az összes többi VIHAR-ban regisztrált hajó.
- 3. A hajó adatlapja a típust, hajónevet, YS csoportba sorolást, vagy hajóosztályt és kezelői, számlázói és tulajdonosi adatokat tartalmazza.

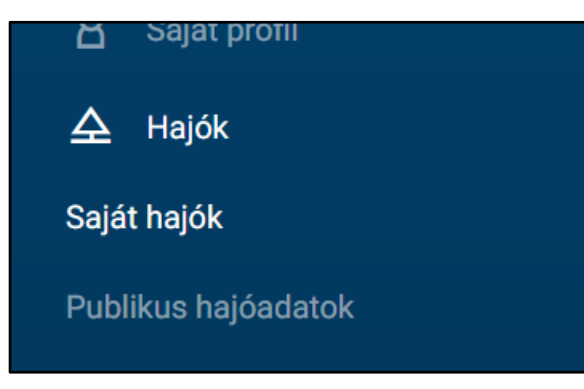

- 4. A hajólevél érvényességét ellenőrizni kell!
- 5. Biztosításról is nyilatkoztok (már nem kell feltölteni semmit, és a biztosítás kezdete és a vége között **1 év -1 nap lehet csak**). Amire szükség van, az a kötvény szám
- 6. A Regisztrációs adatlap kitöltésével zárul a folyamat, minden adatot és legördülő menüt ki kell tölteni, és a végén a **BEKÜLDÉS** gombra kell kattintani. Amenniyben a tavalyi adatok nem változtak automatikusan AKTÍV-vá válik a hajó. Amennyiben változott adat, úgy elbírálásra kerül a Technikai Bizottság által.
- 7. Amennyiben a hajód rendelkezik felmérési bizonylattal, mely az osztály előírás szerint felmérési adatokat tartalmazza, felötlhető a Technikai dokumentumok közé.
- 8. **FONTOS**! Amennyiben a hajódat nem látod a VIHAR-ban, kérlek ne kezdj el új hajót regisztrálni, hanem jelezd felém a [hajo.register@hunsail.hu](mailto:hajo.register@hunsail.hu) e-mail címre!

## **Új hajó regisztrációja:**

1. Versenyzői vagy tagszervezeti profilból a hajóim menüpont alatt kell regisztrálni

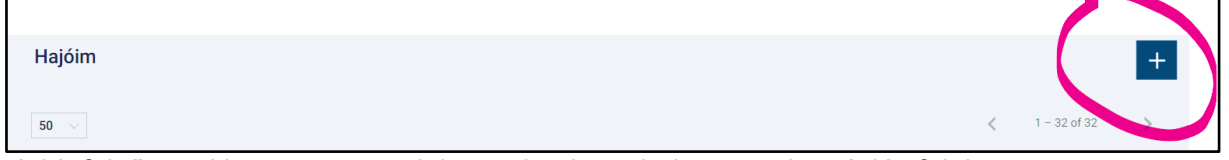

- 2. Jobb felső sarokban van egy + jel, arra kattintva bejön a regisztrációs felület
- 3. Meg kell adni a hajó adatait (név, típus, osztály (YS I/II./III./osztály)
- 4. Fel kell tölteni egy hajólevelet, majd a mentés gombbal lezárni a regisztrációt
- 5. Ezt követi a Regisztrációs adatlap kitöltése, (jobb felső sarok) ahol minden technikai paramétert ki kell tölteni. Kitöltési segédlet elérhető [ITT.](https://hunsail.hu/VIHAR_kisokos)
- 6. A kitöltést bármikor megszakíthatod a MENTÉS gombbal, és később folytathatod a kitöltést. Ha minden adatot kitöltöttél, a BEKÜLDÉS gombra kattintva feljön egy DÍJFIZETÉSI gomb. Ismét rákattintva online bankkártyával kifizeted [a hajóregisztrációs díjat,](https://hunsail.hu/magyar-vitorlas-szovetseg-2022-evi-dijtetelei) majd ezt követően jóváhagyás után AKTÍV-vá vállik a hajó
- 7. Közben a [biztosítást](https://hajobiztositasok.hu/) is el lehet intézni, ide csak egy kötvény szám kell és a lejárati idő (kezdete és lejárata között) nem lehet hosszabb mint 1 év –1 nap

Jó szelet!